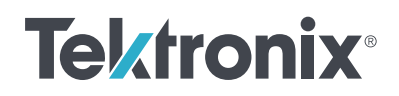

////////////

# **用 4200A-SCS 参数分析仪 测量 MOSFET 栅极电荷**

应用文档

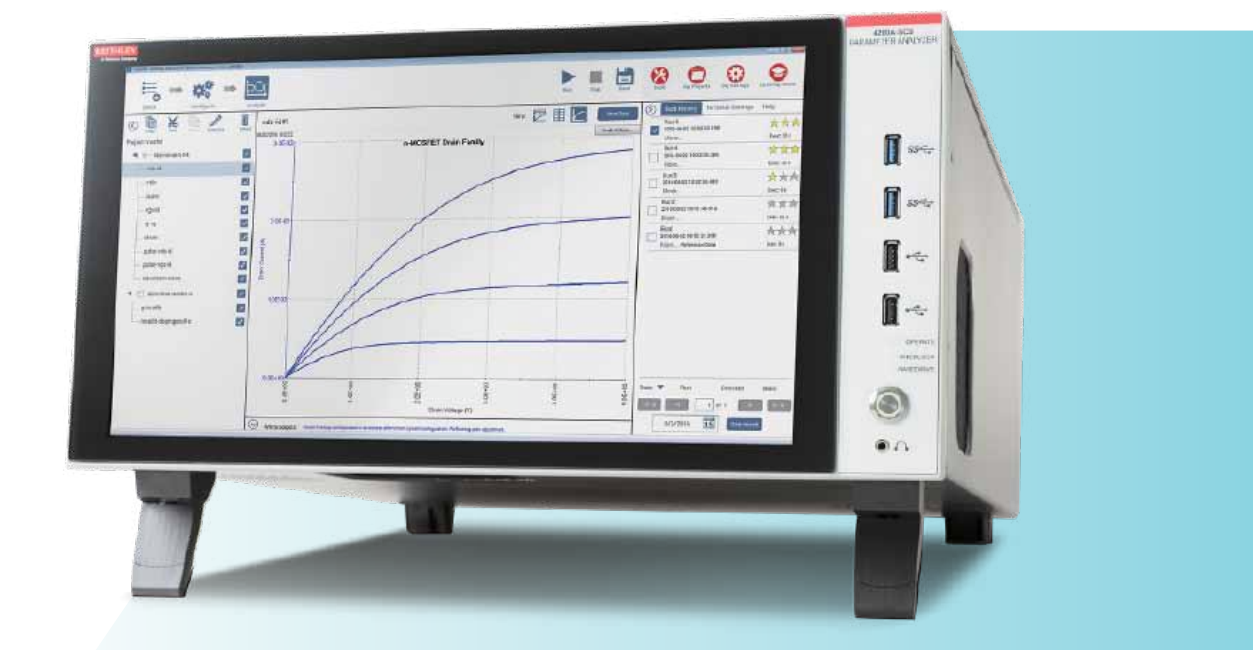

## 介绍

功率 MOSFET 被用于各种应用程序,包括作为高速开 关。器件的开关速度受到内部电容的影响,通常在数 据表中指定为 Ciss 和 Coss, 这些数据表来自于输入栅 极和漏极电容 $C_{gs}$ 和 $C_{gdo}$ 除了指定电容外, 门电荷 $(Q_{gs}$ 和  $Q_{\text{ed}}$ ) 也可以用来评估 MOSFET 的开关性能。

在 JEDEC JESD24-2 标准"栅极电荷测试方法"中描 述了一种测量 MOSFET 栅极电荷的方法。在这种方法 中,将栅极到源极电压作为时间的函数。从由此产生 的栅极电压波形中,推导出栅极 - 源极电荷 (Qss)、 栅极 - 漏极电荷( $Q_{\text{ed}}$ )和栅极电荷( $Q_{\text{e}}$ )。

4200A-SCS 参 数 分 析 仪 支 持 使 用 两 个 源 测 量 单 元 (SMU) 仪 器 和 系 统 中 包 含 的 门 电 荷 测 量 测 试 程 序,可以在 MOSFET 上进行门电荷测量。该测试是 4200A-SCS Clarius+ 软件套件中提供的广泛测试库 中包含的众多测试之一。本应用说明描述了如何使用 4200A-SCS 参数分析仪基于 JEDEC 门电荷测试方法 测量 MOSFET 上的门电荷。

## 门电荷测量概述

在栅极电荷方法中,将固定测试电流(Ig)引入 MOS 晶体管的栅极,并且测量的栅极源电压(Vgs)与流入 栅极的电荷相对应。对漏极端子施加一个固定的电压 偏置。**图 1** 显示了功率 MOSFET 的栅极电压与栅极 电荷的关系。

栅电荷 (Q) 由给栅极施加电流和时间 (Igdt) 提取得出。 门源电荷(Qgs)是所需要的电荷,如图 1 所示,以达 到饱和区域的开始,在那里的电压(Vsc)几乎是恒定 的。根据 JEDEC 标准,平台(或 Miller)电压(V<sub>pl</sub>) 定义为 dVss/dt 最小时的栅源电压。电压平台是当晶 体管从 OFF 状态切换到 ON 状态时的区域。

完成这个开关所需的栅电荷,即将器件从平台区开始 切换到结束所需的电荷,被定义为栅漏电荷(Qdd), 称为米勒电荷。栅电荷(Qg)是指从原点到栅源电压  $(V_{gs})$ 等于指定最大值 $(V_{gsMax})$ 的电荷。

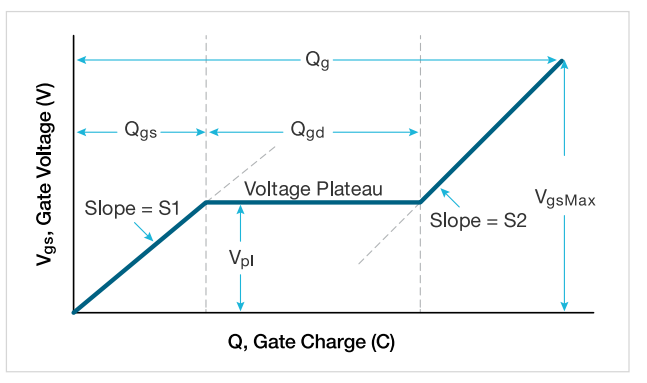

图 1 . 功率 MOSFET 的典型栅电压与栅电荷

S1 是线段从起点到第一个饱和电压点的斜率。S2 是 线段从最后一个平台点到指定的最大栅极电压 (V<sub>ssMax</sub>) 的 斜 率。 根 据 JESD24-2 标 准, 用 坡 度 计 算 Q es 和  $Q_{gd}$  o

**图 2** 显示了典型的栅极和漏极波形作为时间的函数。 当电流被迫进入栅极时, Vgs 增加, 直到达到阈值电压。 此时,漏极电流 $(I_d)$ 开始流动。当  $C_{es}$ 在t1 时刻充电时,  $I_d$  保持恒定,漏极电压(Va)减小。Vgs 一直保持不变, 直到它到达饱和电压的末端。一旦  $\mathsf{C}_{\mathsf{gd}}$  在时间 t2 被充 电, 栅极 - 源极电压(Ves) 就会再次开始增加, 直到 它达到指定的最大栅极电压 (VgsMax)。

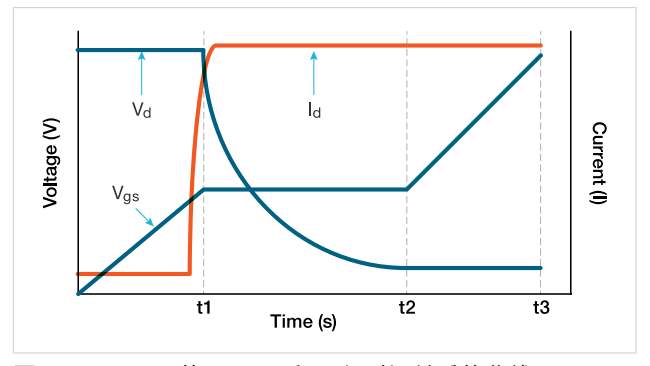

图 2. MOSFET 的  $V_{gs}$ ,  $V_{d}$  和  $I_{d}$  与时间关系的曲线

## 使用 4200A-SCS 进行栅极电荷测量

4200A-SCS 使用两个 SMU 测量一个功率 MOSFET 的 门电荷。**图 3** 显示了栅极电荷测试的基本电路图。一 个 SMU (SMU1) 的 Force HI 端连接到 MOSFET 的 栅端,施加栅电流(I。),并测量栅源电压(V<sub>ss</sub>)作 为时间的函数。第二个 SMU(SMU2)以指定的电流 符合要求 $(L_{ds})$ 对漏极施加固定电压 $(V_{ds})$ 。4200-SMU 的最大限制电流为 0.1 A;4210-SMU 的最大限 制电流为 1A。

在栅电荷测试中,栅电压增加并打开晶体管。在饱和 区域的这个过渡期间,漏极 SMU(SMU2)从电压控 制切换到电流控制模式,因为电流超过了指定的符合 性水平。在从 OFF 状态过渡到 ON 状态期间,软件返 回漏极瞬态电流和漏极电压。

MOSFET 的源端子连接到 4200A-SCS 机箱的 Force LO 端子或 GNDU。

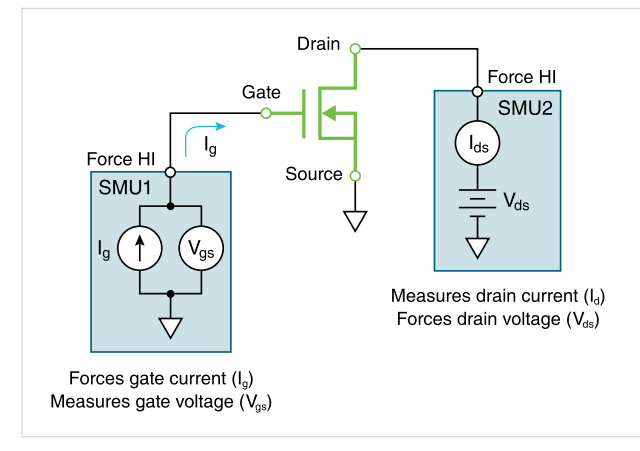

图 3 . 使用两个 SMU 的栅极充电测试配置

## Clarius+ 软件为栅电荷测试的配置

Gate Charge 测试位于测试库和项目库中, 可以通过 搜索"Gate Charge"从选择窗格中找到。在测试库 中找到测试后,就可以通过选择并将其添加到项目树 来将其添加到项目中。此测试是由GateCharge 用户 库中的 gate charge 用户模块创建的。

### 输入参数

在执行测试之前,在 Clarius 软件的配置窗格中设置输 入参数(**图 4**)。输入参数将根据设备和使用的 SMU 模型而有所不同。

**表 1** 列 出 了 输 入 参 数 的 描 述。 首 先, 输 入 连 接 到 MOSFET 的栅极 (gate SMU) 和漏极 (Drain SMU) 的 SMU。源端子应始终连接到 GNDU,或 Force LO。

由栅极 SMU 施加进入栅极的电流大小, 是栅极电流 (I。) 参数。漏极电压(Vds)是施加到漏极上的偏置电压, 而 LimitI 是漏极 SMU 的限制电流。

该偏移参数用于校正偏移电容,在下面进行描述。

#### 表 1. gate\_charge 用户模块的输入参数

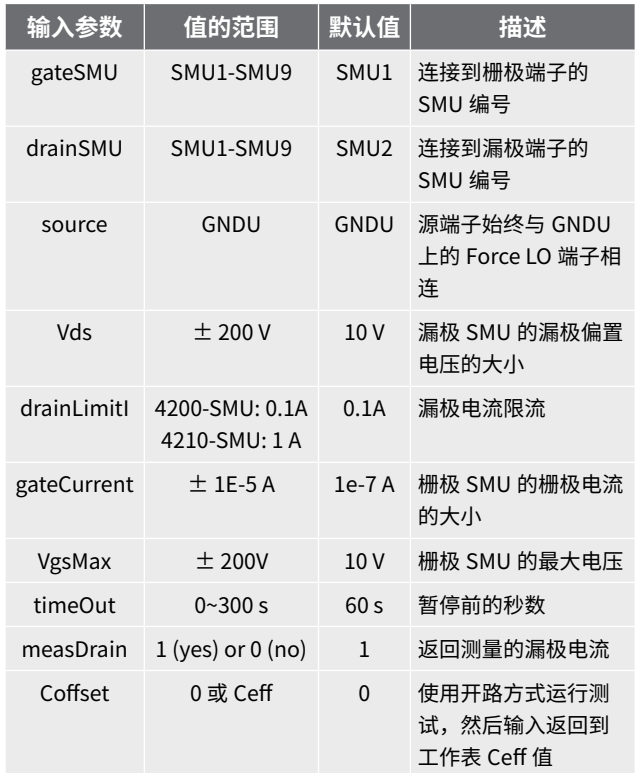

## 用 4200A-SCS 参数分析仪测量 MOSFET 栅极电荷 with the controller controller controller controller controller controller controller controller controller controller controller controller controller controller controller controller cont

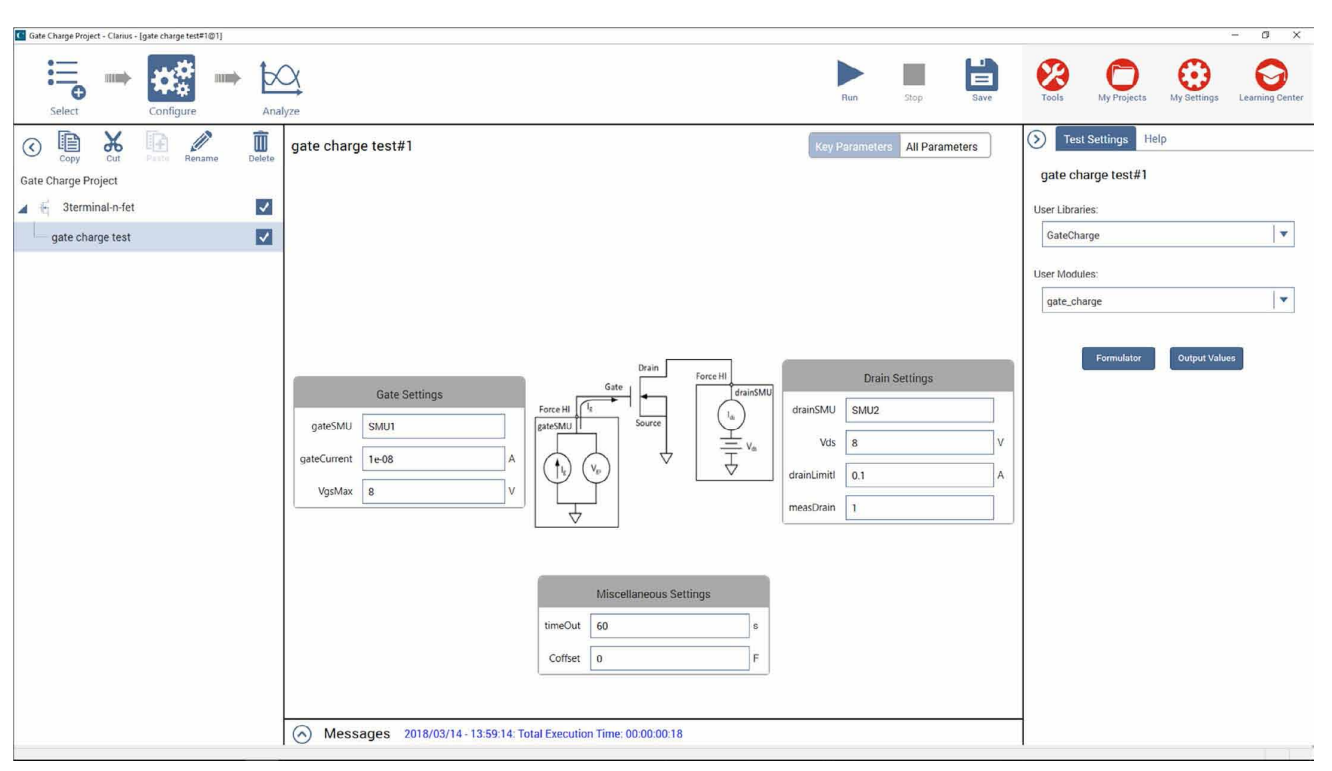

图 4 . 栅极电荷测试的配置界面

#### 修正偏移电容量

根据测量系统的布线和连接,偏移电容可以在 pF 到 数百 pF 范围内。这些电容可以通过开路执行 gate charge 用户模块来纠正,获得偏移电容,然后在软件 中输入偏移电容值进行补偿。以下是如何执行这些步 骤的方法:

- **1. 测量偏移电容。**设置测试参数,包括输入门电流, 设 备 已 连 接 到 SMU。 然 而, 仅 为 Ceff 测 量 增 加 VgsMax。在执行测试之前,提起探头或从测试夹具上 取下器件。在开路时执行栅极充电测试。
- **2. 获得偏移电容。**测试完成后,计算系统测量的测量 偏移电容,并出现在表中的 Ceff 列中。Ceff 由最 大栅电压、栅电流和时间提取。

由于在此步骤中测量了开路,因此在执行测试后, 测试表中可能会出现测试状态值 -9 或 -12。这是因 为没有测量任何设备,所以没有饱和区域。但是, Ceff 值是正确的,可以在"配置"视图中作为 C 偏 移量输入。

**3. 输入测量的偏移电容并执行。**在"配置"界面中 输入测量的偏移电容 Ceff。默认情况下,偏移为 0F。在后续读数中对偏移电容进行补偿。

#### 执行测试

一旦输入输入参数,通过选择屏幕顶部的运行来执行 测试。当测试运行时,栅极电荷波形将在分析视图中 实时更新,计算出的输出参数将出现在工作表中。

#### 输出参数

测试完成后,几个参数将返回到工作表中。**表 2** 列出 了这些参数的描述。

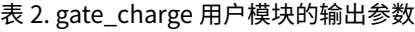

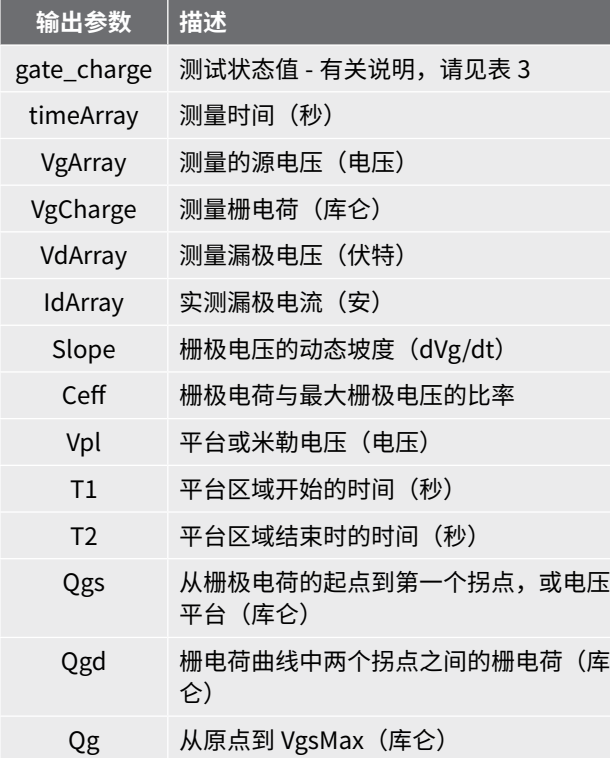

### 图形结果

栅极 - 源电压可以绘制成栅极电荷的函数,或者漏极 电流和漏极电压可以绘制成时间的函数。**图 5** 是由 4200A-SCS 测试的一个典型的栅极电压波形。

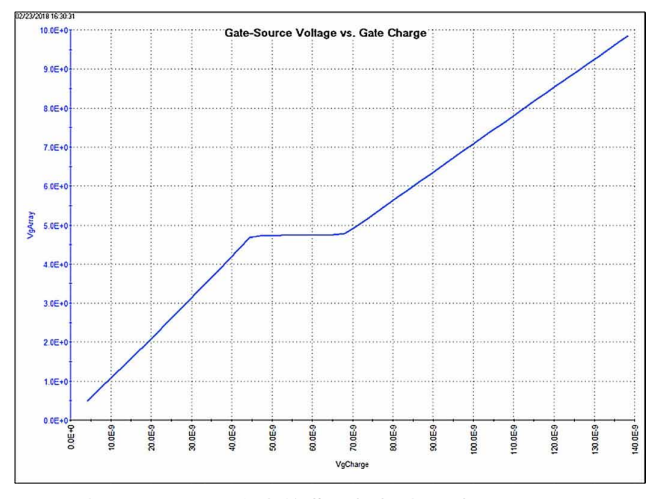

图 5 . 由 4200A-SCS 产生的典型栅极电压波形

除了绘制  $V_{gs}$ ,  $V_{ds}$  和  $I_{d}$  也可以绘制为栅极电荷或时间 的函数。**图 6** 显示了 Clarius 软件的分析界面的图, 显示了所有三个参数被绘制为门电荷的函数。在这种 情况下,电压被显示在 Y1 轴上,而电流被绘制在 Y2 轴上。

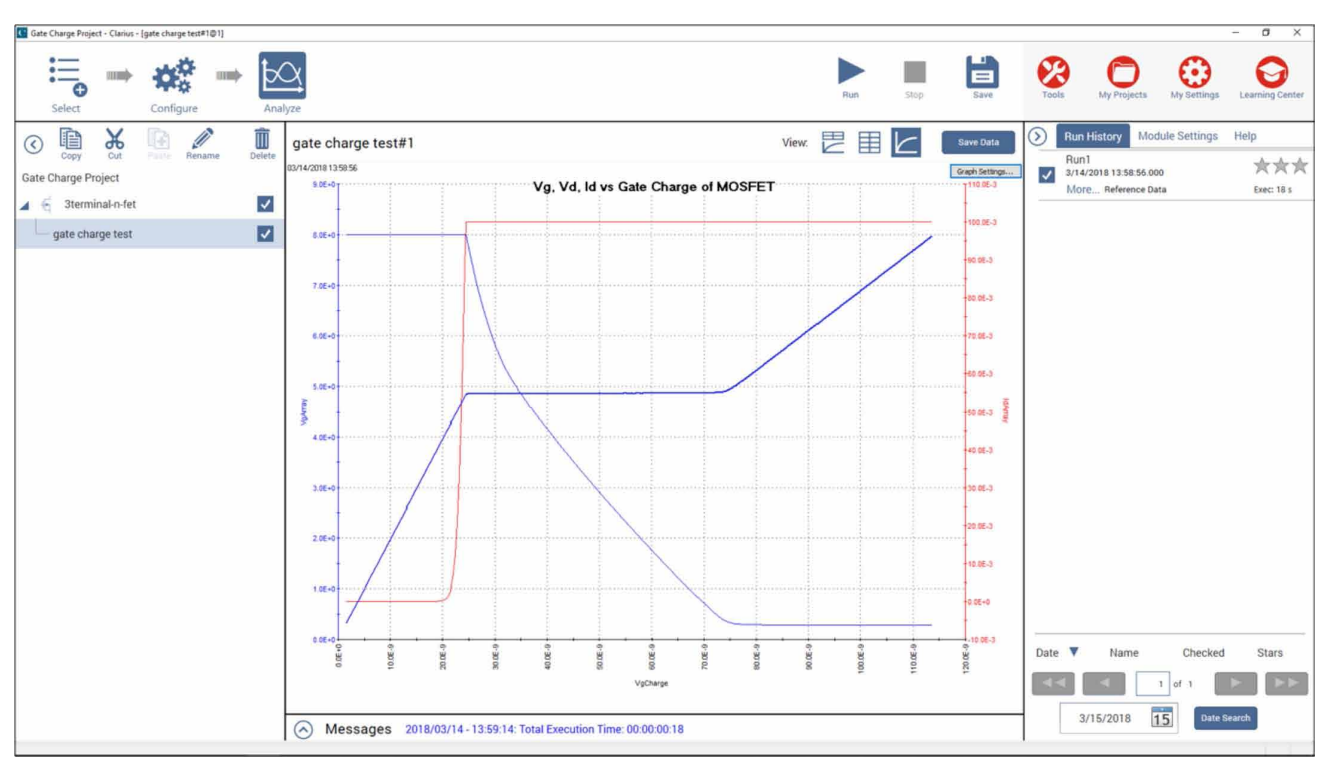

图 6.  $V_{gs}$ 、 $V_{ds}$ 和  $I_d$  作为栅极电荷的函数

### 检查测试状态

每次执行测试时,测试状态值将返回到工作表中的第 一列, 名为"gate\_charge"。**表 3** 列出了"gate\_ charge"列中返回的测试状态值及其相应的描述和注 释。

## 结论

利用 4200A-SCS 参数分析仪可以方便地对晶体管进 行栅极电荷测量。使用连接到设备的栅极和漏极的两 个 SMU 仪器,Clarius 软件可以很容易地推导出栅极 电荷波形。

#### 表 3. 测试状态值

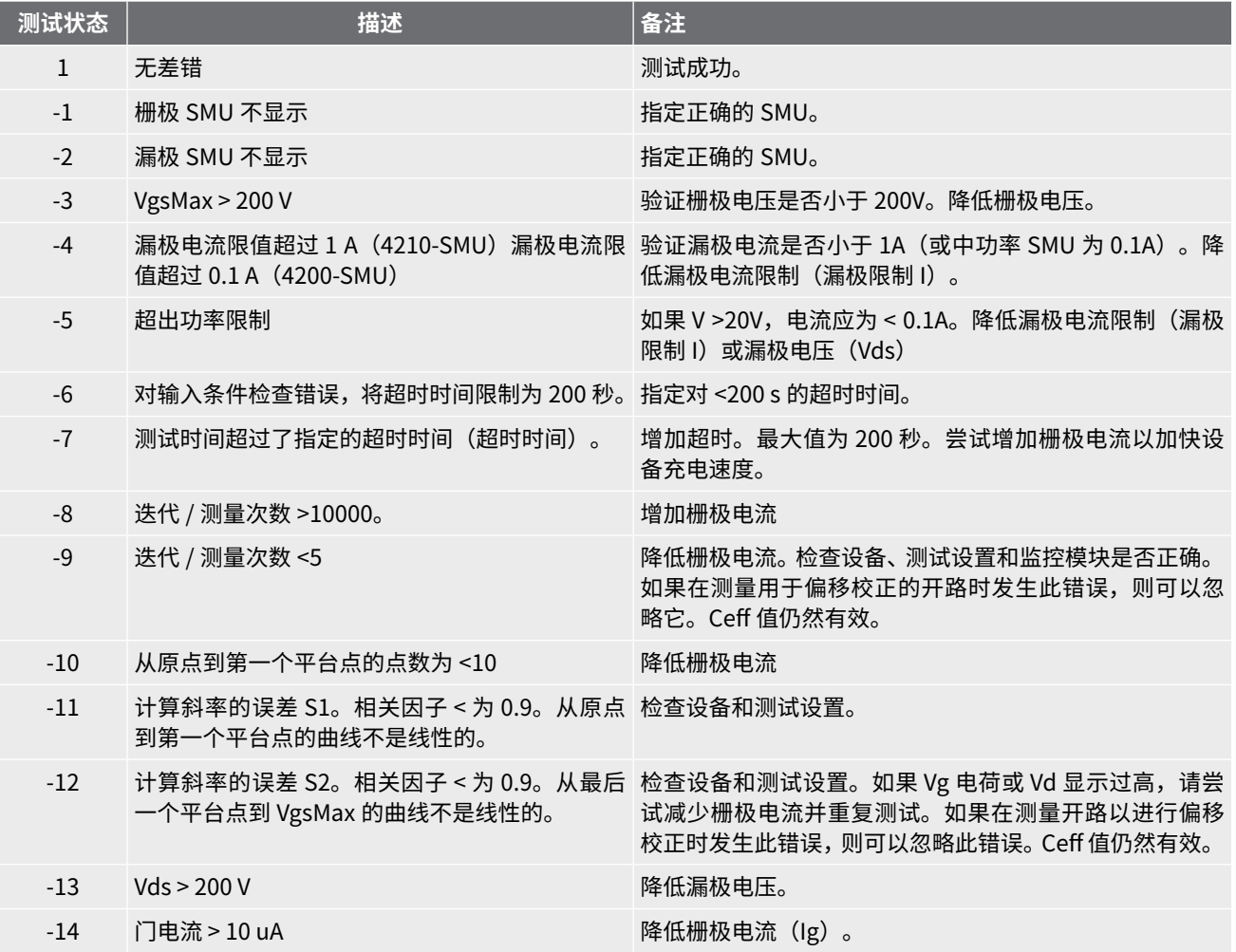

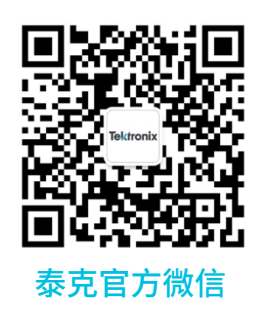

## **如需所有最新配套资料 , 请立即与泰克本地代表联系 !**

## **或登录泰克公司中文网站 : tek.com.cn**

## **泰克中国客户服务中心全国热线 : 400-820-5835**

#### 泰克科技(中国)有限公司

上海市浦东新区川桥路1227号 邮编: 201206 电话: (86 21) 5031 2000 传真: (86 21) 5899 3156

#### 泰克成都办事处

成都市锦江区三色路38号 博瑞创意成都B座1604 邮编: 610063 电话: (86 28) 8620 3028 传真: (86 28) 8527 0053

#### 泰克北京办事处

北京市朝阳区酒仙桥路6号院 电子城 • 国际电子总部二期 七号楼2层203单元 邮编: 100015 电话: (86 10) 5795 0700 传真: (86 10) 6235 1236

#### 泰克西安办事处

西安市二环南路西段88号 老三届世纪星大厦26层L座 邮编: 710065 电话: (86 29) 8836 0984 传真: (86 29) 8721 8549

#### 泰克上海办事处

上海市长宁区福泉北路518号 9座5楼 邮编: 200335 电话: (86 21) 3397 0800 传真: (86 21) 6289 7267

泰克武汉办事处 武汉市洪山区珞喻路726号 华美达大酒店718室 邮编: 430074 电话: (86 27) 8781 2760

#### 泰克深圳办事处 深圳市深南东路5002号 信兴广场地王商业大厦3001-3002室 邮编: 518008 电话: (86 755) 8246 0909

传真: (86 755) 8246 1539

#### 泰克香港办事处

香港九龙尖沙咀弥敦道132号 美丽华大厦808-809室 电话: (852) 3168 6695 传真: (852) 2598 6260

#### **更多宝贵资源,敬请登录:TEK.COM.CN**

© 泰克公司版权所有,侵权必究。泰克产品受到已经签发及正在申请的美国专利和外国专利保护。本文中的信息代替所有以前出版的材料中的信息。本文中的技术数据 和价格如有变更,恕不另行通告。TEKTRONIX 和 TEK 是泰克公司的注册商标。本文中提到的所有其它商号均为各自公司的服务标志、商标或注册商标。 042518 SBG 1KC-61388-0

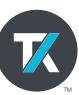